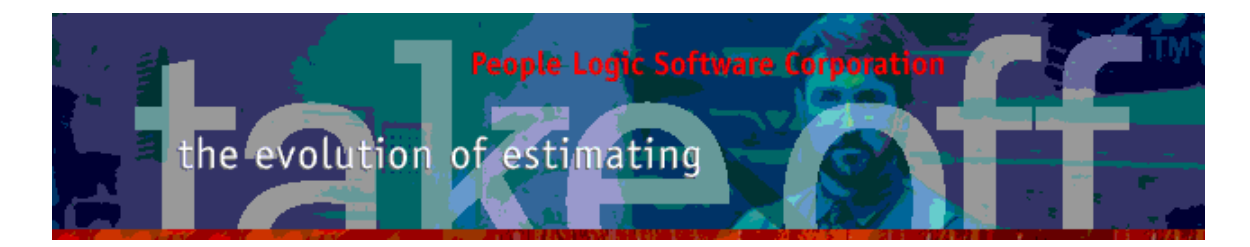

Update Bulletin 2.2.1.28

Hello

 Portions of the current update have been requested by various users and have finally made their way to the runtime version. Since many features are packed together a special bulletin beyond the standard "What's New" text has been provided.

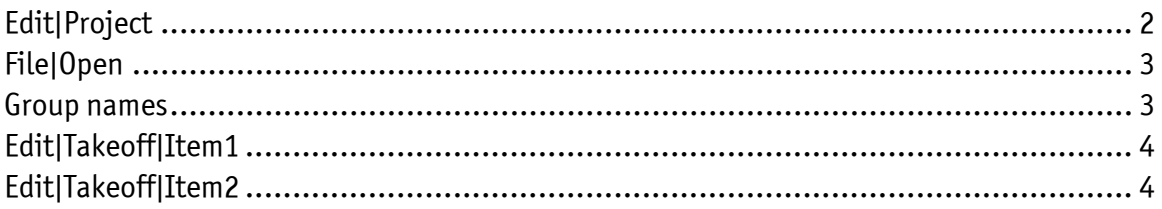

People Logic Software Corp.

Phone: 250.475.1392 Fax: 250.475.0792 info@peoplelogicsoftware.com www.peoplelogicsoftware.com

**INTERNATIONAL** 

## <span id="page-1-0"></span>Edit|Project

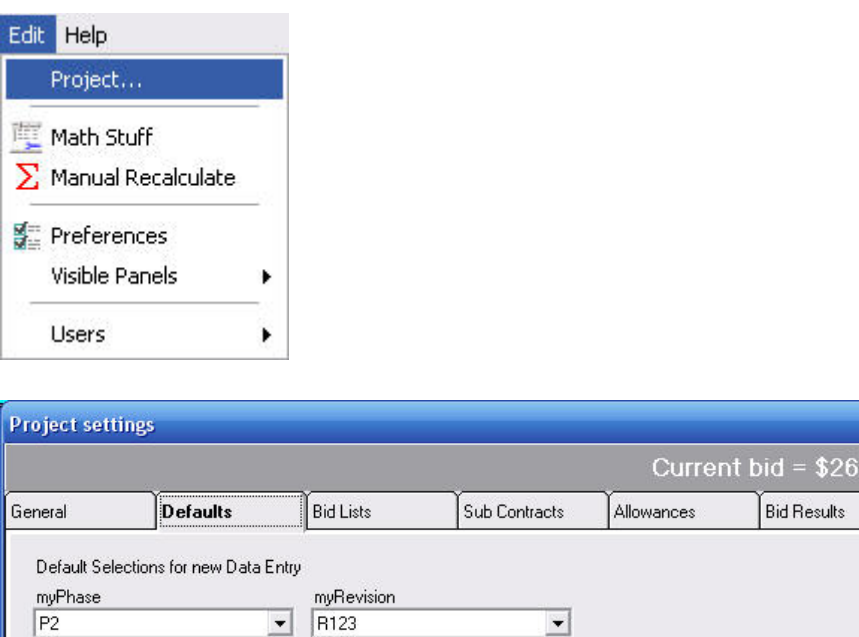

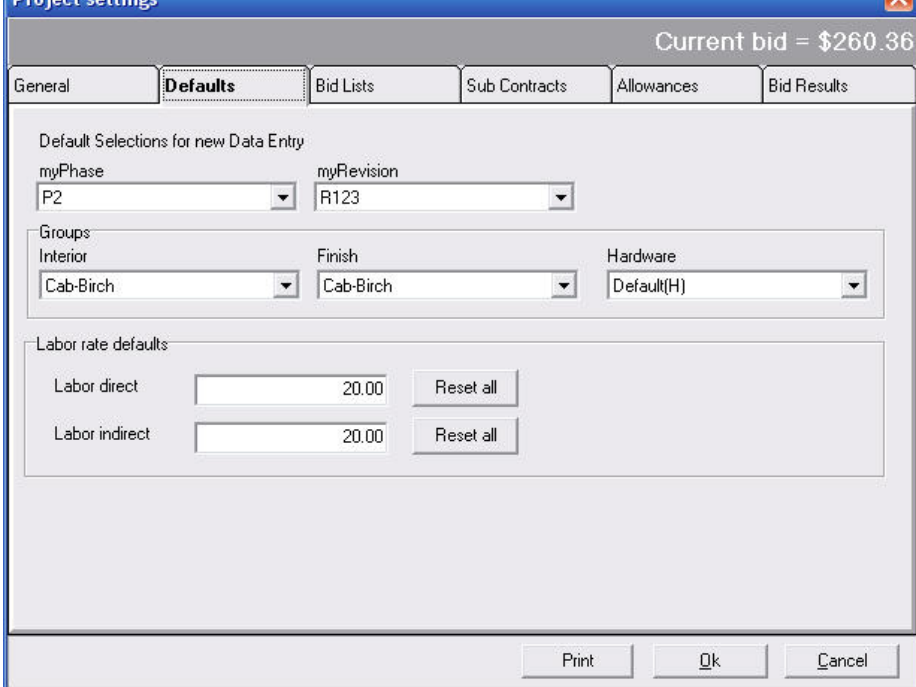

 A new page similar to that of Edit|Preferences has been placed here. The original page has been deleted. Thus all project editing will be done here and Edit|Pref will only be used for technical settings.

A new item is to allow mass editing of ALL labor rates from one location. Initially the edit boxes will show an average rate currently used. Both types of labor may be edited here

WARNING – this will modify the rates for ALL labor items.

People Logic Software Corp. Phone: 250.475.1392 Fax: 250.475.0792 info@peoplelogicsoftware.com www.peoplelogicsoftware.com

### <span id="page-2-0"></span>File|Open

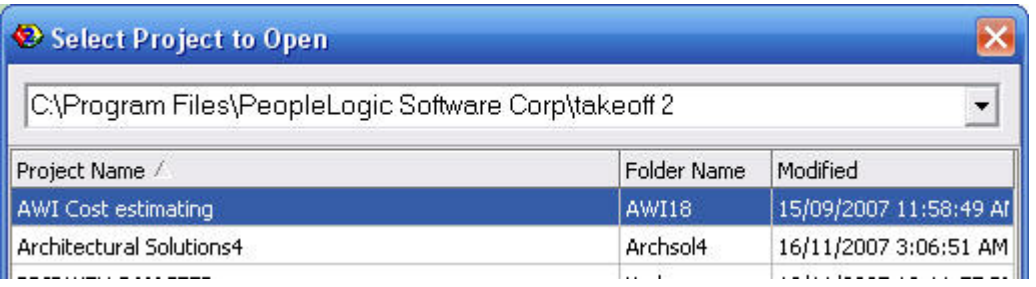

File|Open will now register all projects paths set in Edit|Preferences and provide them at the open menu. This is only useful for those storing projects in multiple locations.

#### Group names

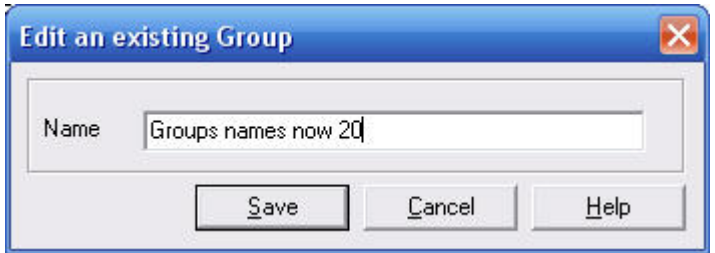

Expanded to 20 charactes.

People Logic Software Corp.

Phone: 250.475.1392 Fax: 250.475.0792 info@peoplelogicsoftware.com www.peoplelogicsoftware.com

## <span id="page-3-0"></span>Edit|Takeoff|Item1

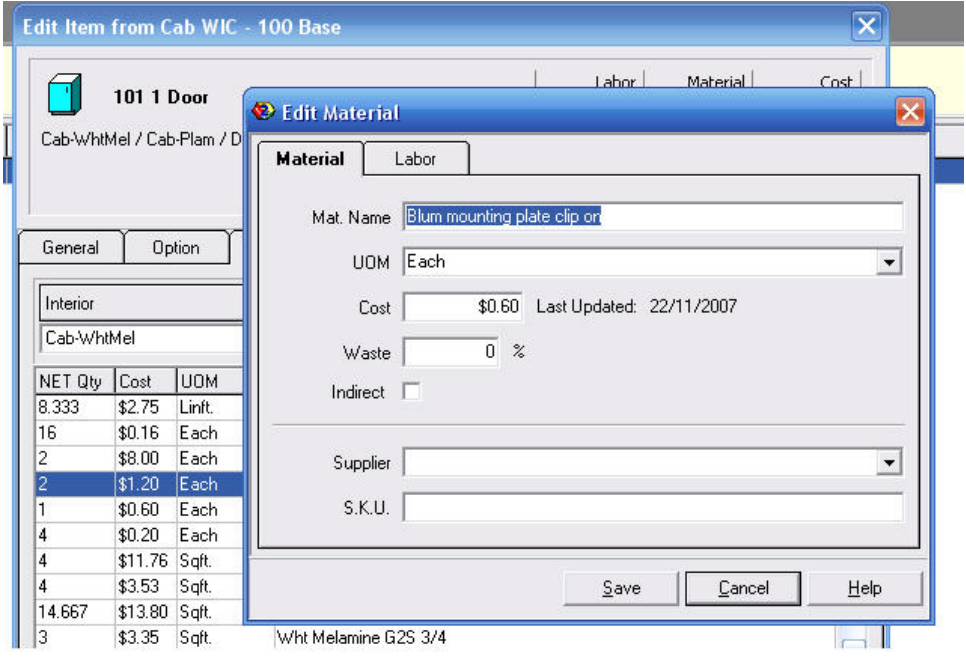

Double click for material edit

Double clicking in the material grid will allow direct access to the material edit dialog. Note – the material changes are still global to your project.

# Edit|Takeoff|Item2

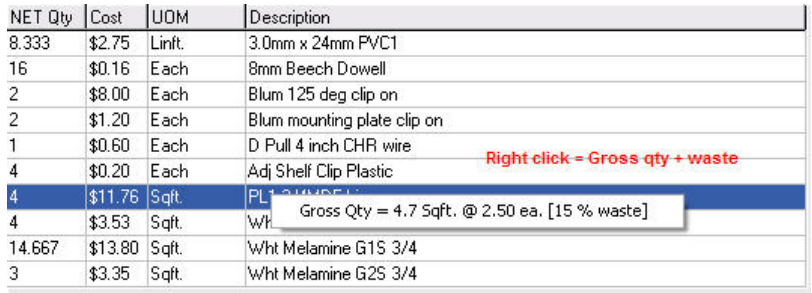

Right clicking in the material grid will show a pop up with Gross quantity and waste.

Any comments are welcome for future enhancements.

Thank you People Logic Software

> People Logic Software Corp. Phone: 250.475.1392 Fax: 250.475.0792 info@peoplelogicsoftware.com www.peoplelogicsoftware.com